## **IMPORTING XR DAVINCI RESOLVE PRESETS**

- 1. Go to 'Deliver' page in Resolve
- 2. Click on the 3 dots on the top right corner
- 3. Select 'Import Preset…'

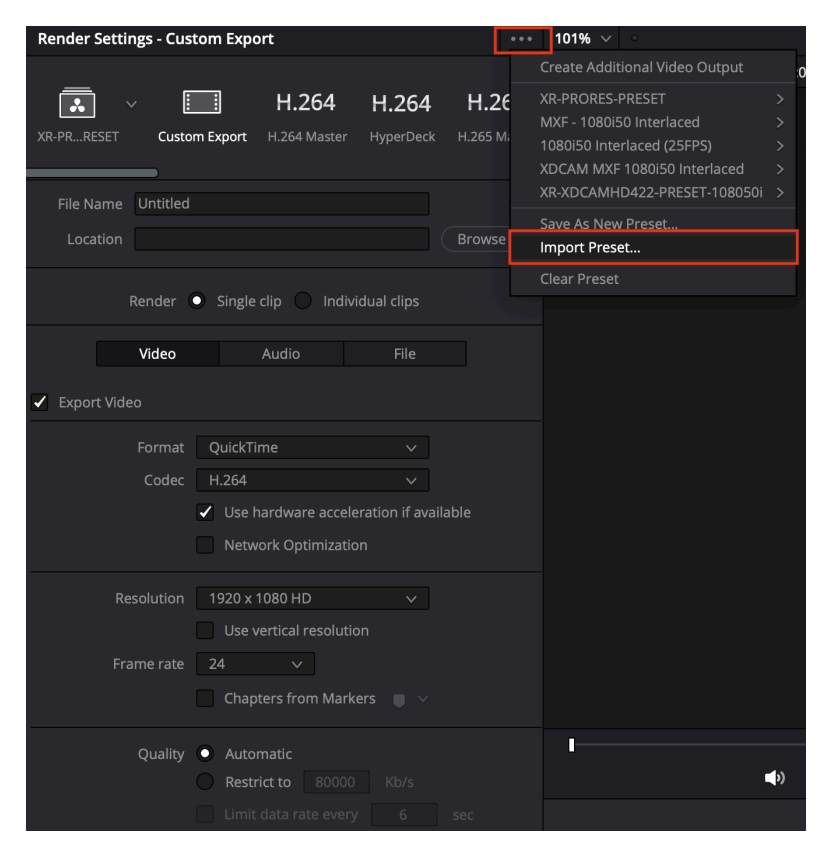

- 4. Select the .xml file from your drive
- 5. Click open

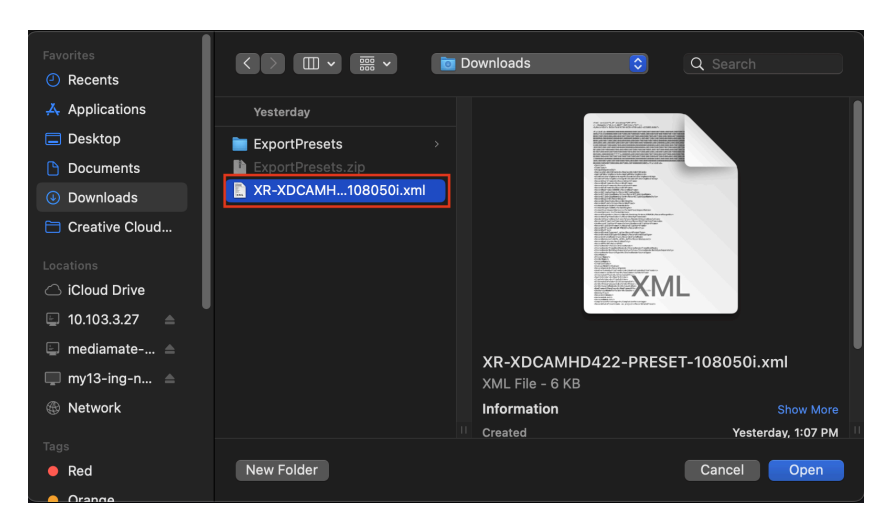

6. Imported presets can be found on the first tab on the top left corner.. Click the dropdown button to see all the imported presets.

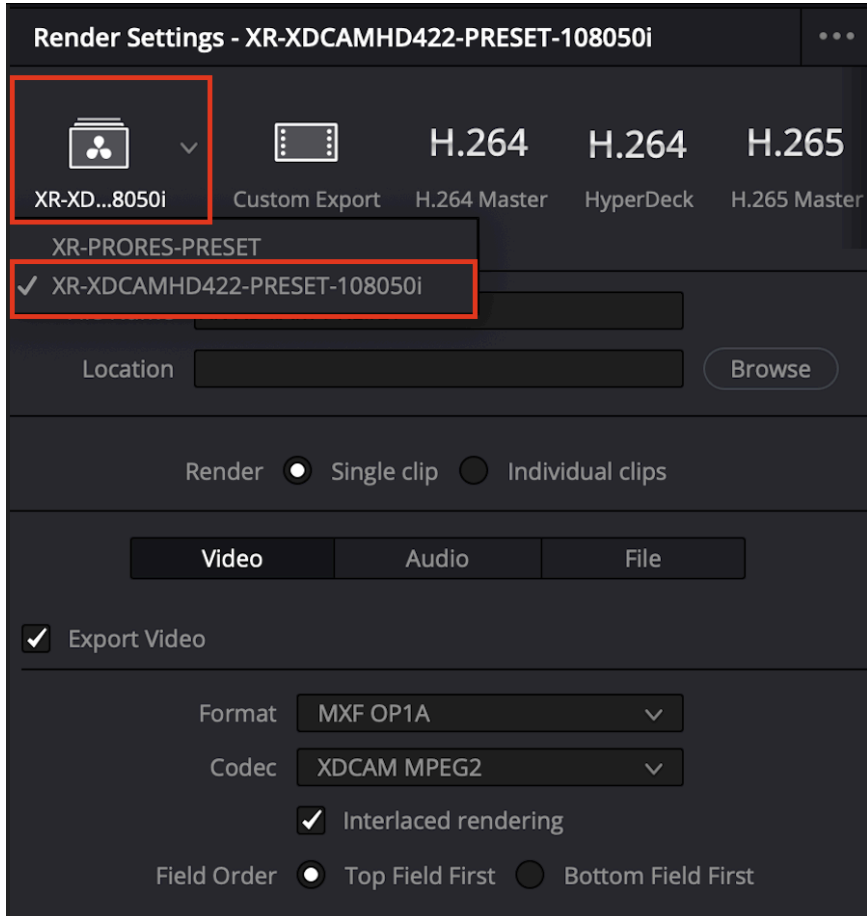

\*If any of the presets could not be imported, kindly ensure the version of DaVinci Resolve is up to date.